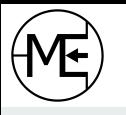

# **Relationale Datenbanken & SQL**

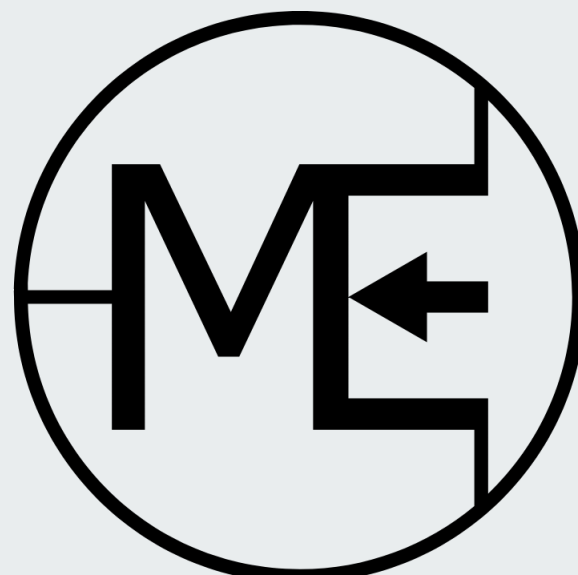

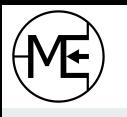

# **WLAN: TP-Link DA501C Passwort: 11230113**

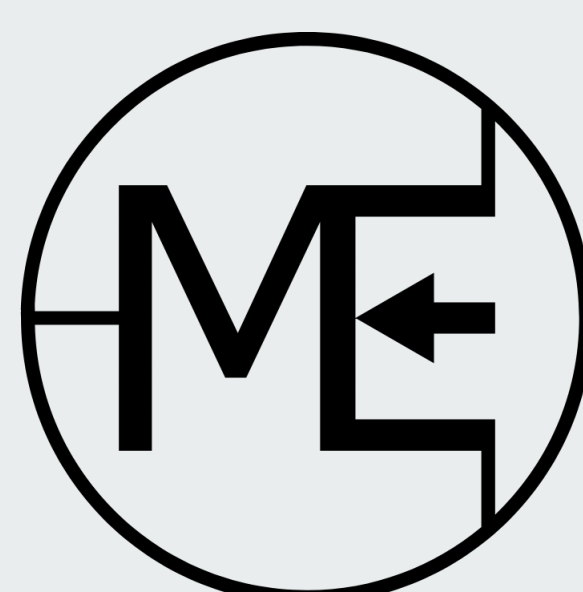

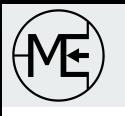

# **Agenda**

Was ist eine Datenbank?

Grundlagen der Datenmodellierung

Verbindung mit der Datenbank aufbauen

SQL-Basics

Tabellen anlegen

Daten eintragen

Daten selektieren

Daten bearbeiten

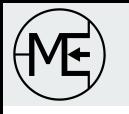

# **Was ist eine relationale Datenbank?**

- strukturierte Speicherung großer Datenmengen
- performante Abfragesprache SQL (Structured Query Language)
- Tabellen können untereinander Beziehungen besitzen (=Relationen)
- Transaktionsprinzip (Commit / Rollback)
- ACID-Prinzip
	-
	-
	-
	-
	- $\circ$  Atomarität / Abgeschlossenheit  $\rightarrow$  Transaktion wird "ganz oder gar nicht" ausgeführt
	- Consistency / Konsistenz →Nach Transaktionsende ist Datenzustand konsistent
	- Isolation / Abgrenzung →parallele Transaktionen beeinflussen sich nicht gegenseitig
	- Durability / Dauerhaftigkeit →dauerhaftes Speichern nach Transaktionsende in DB

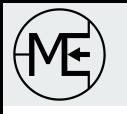

# **Grundlagen der Datenmodellierung**

- Normalisierung der Datenmodelle
	- 1. NF: atomar
		- z.B. Aufteilen eines Messdaten-Sets in die Felder Sensor-ID, Temperatur, Luftfeuchtigkeit, Luftdruck
	- $\circ$  2. NF: 1. NF + kein nicht-primäres Attribut, das funktional von Teilmenge abhängig ist
		- z.B. mehrere Messwerte eines Sensors in mehreren DB-Zeilen abspeichern
	- 3. NF: 2. NF + keine transitiven Abhängigkeiten
		- z.B. Feld "Sensortyp" in separate Tabelle auslagern
	- Boyce-Codd-Normalform: 3. NF + jede Determinante ist Schlüsselkandidat

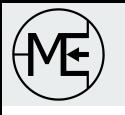

# **Grundlagen der Datenmodellierung**

- Schlüssel-Attribute
	- Primärschlüssel
		- eindeutige Identifizierung eines Datensatzes
	- Fremdschlüssel
		- Verknüpfung von Datensätzen zwischen Tabellen
- **Constraints** 
	- Unique Key-Constraints
		- Sicherstellung, dass Wert in Spalte eindeutig ist
	- Werte-Constraints
		- Prüfung auf Inhalte, z.B. Ja/Nein

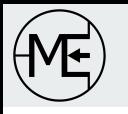

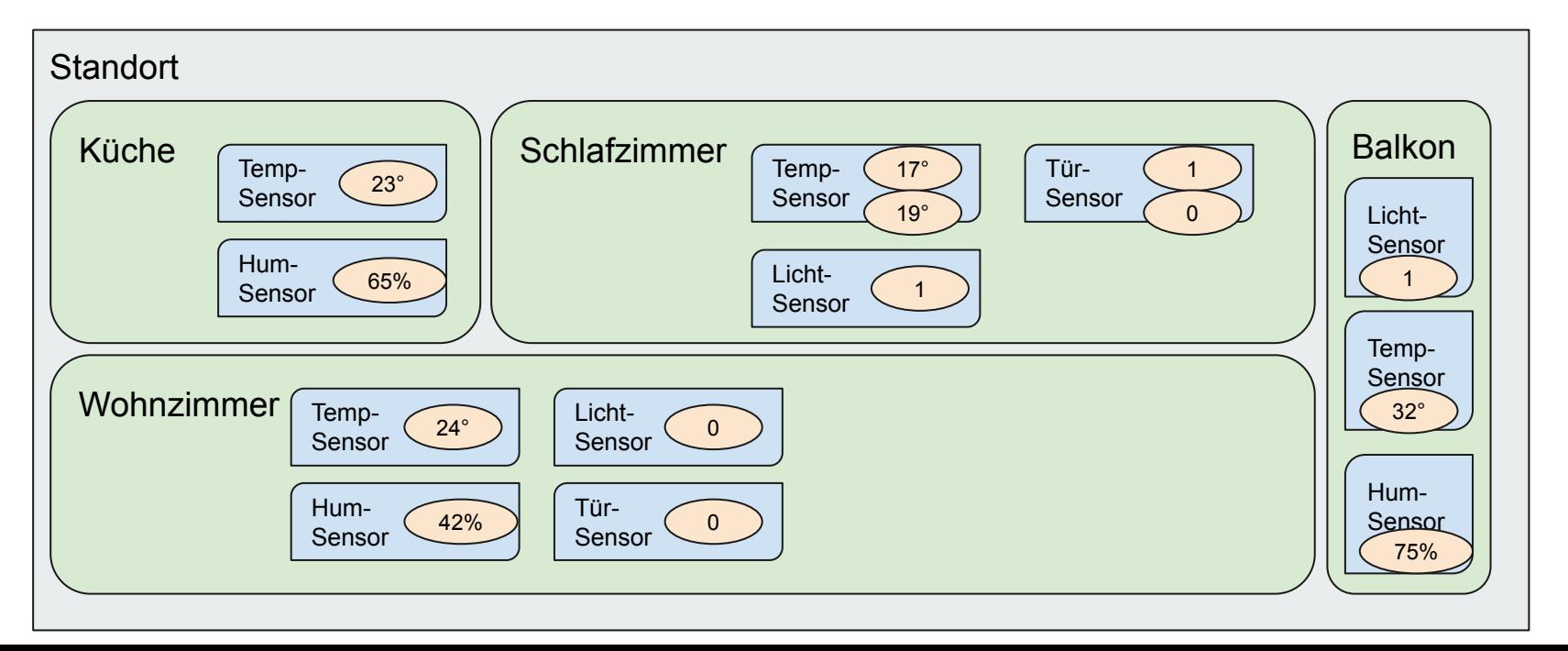

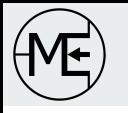

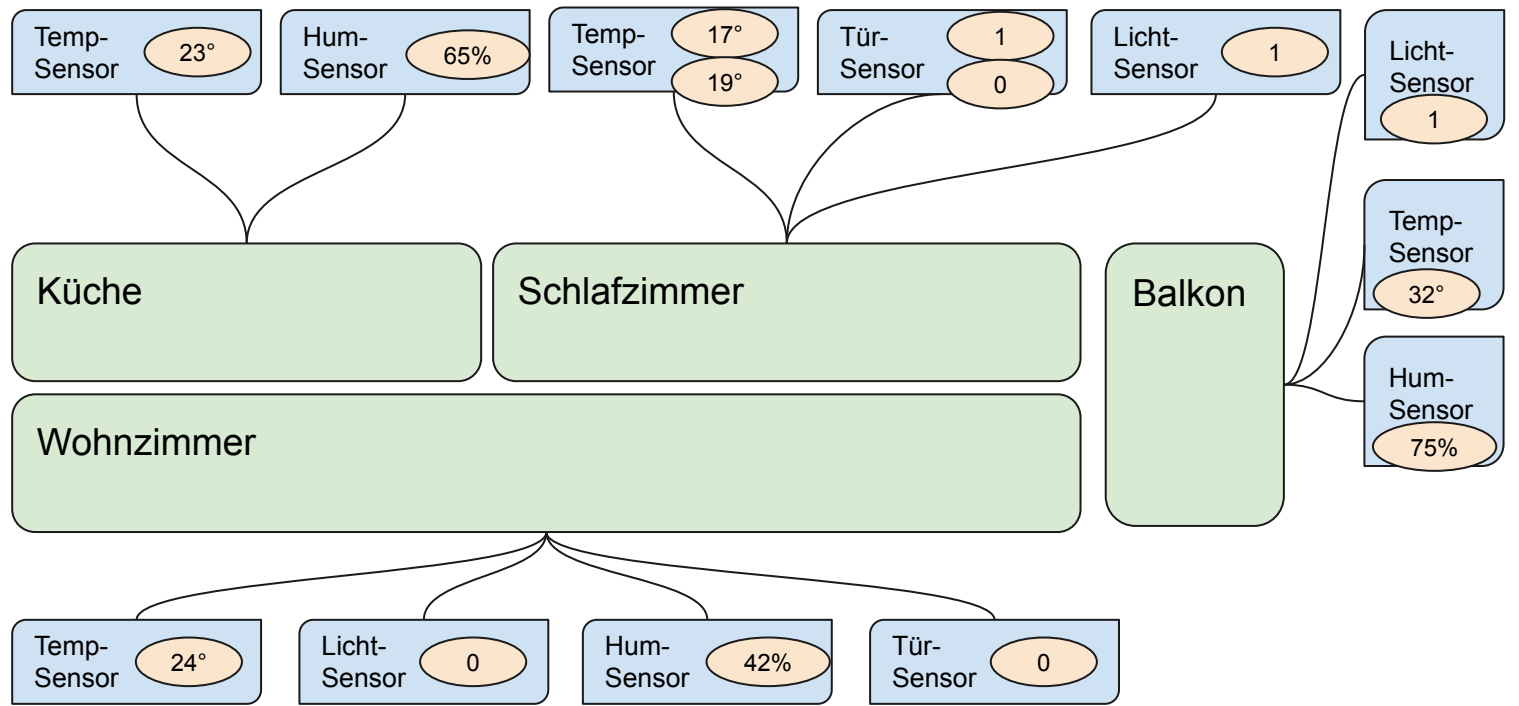

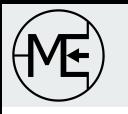

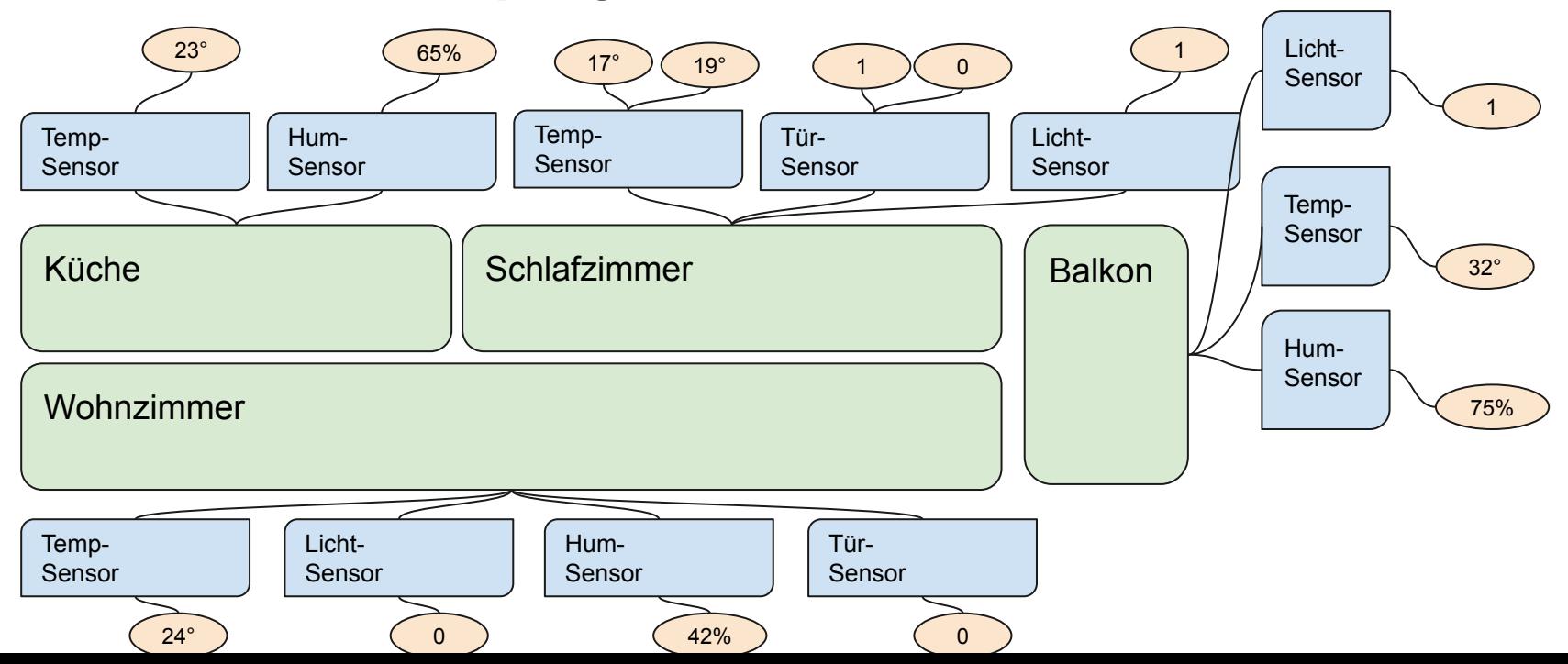

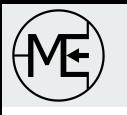

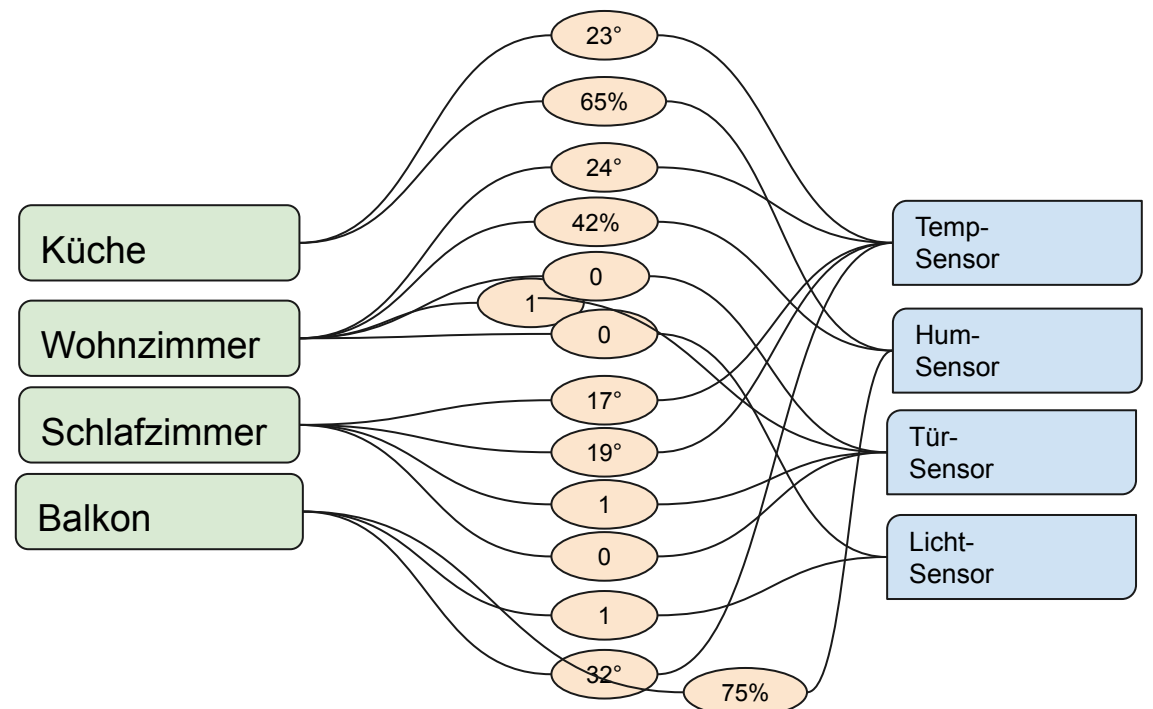

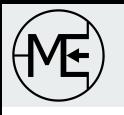

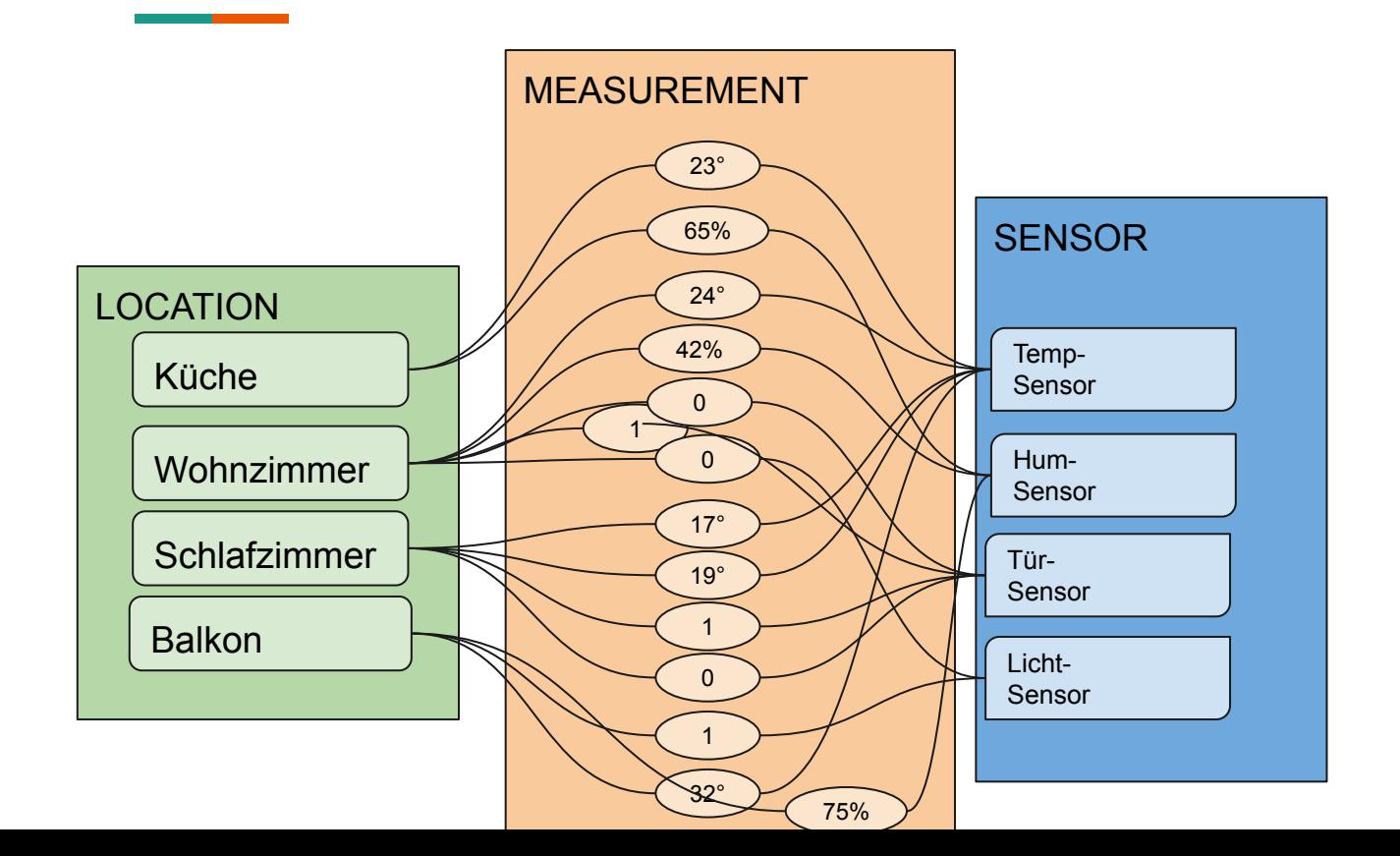

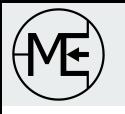

# **Verbindung mit der Datenbank aufbauen**

#### Entwicklungstools

- Adminer (im Browser 127.0.0.1:8080 aufrufen)
	- einfache webbasierte GUI zur Administrierung
	- einfach SQL-Operationen möglich
- VS Code
	- deutlich komfortableres Entwicklungstool
	- kurzer Einrichtungsaufwand nötig

#### Verbindungsdaten

- $\bullet$  IP: 127.0.0.1
- Port: 5432
- Server: db
- Benutzer: postgres
- Password: example
- Datenbank: postgres

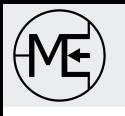

#### **Datenbank erstellen**

CREATE DATABASE makesworkshop;

…danach in VSCode Verbindung hinzufügen

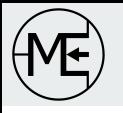

#### **SQL Basics: Tabellen anlegen**

```
CREATE TABLE location (
      loca_id SERIAL PRIMARY KEY,
      loca name VARCHAR (100)
);
```

```
CREATE TABLE sensor (
      sens_id SERIAL PRIMARY KEY,
      sens type VARCHAR (100)
);
```

```
CREATE TABLE measurement (
     meas_id SERIAL PRIMARY KEY,
     meas_loca_id INT REFERENCES location(loca_id),
     meas_sens_id INT REFERENCES sensor(sens_id),
     meas_value NUMERIC(5,2),
     meas_time TIMESTAMP
);
```
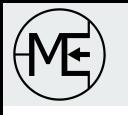

# **SQL Basics: Datentypen**

- SERIAL →numerischer Wert, der automatisch hochgezählt wird
- VARCHAR $(x) \rightarrow$ Text, Speicherlänge dynamisch
- INT →Integer / Ganzzahlen
- NUMERIC  $(x,y) \longrightarrow Z$ ahl der Gesamtlänge x mit y Nachkommastellen
- $\bullet$  TIMESTAMP  $\rightarrow$  Datum und Zeit

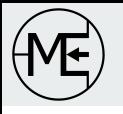

#### **SQL Basics: Daten eintragen**

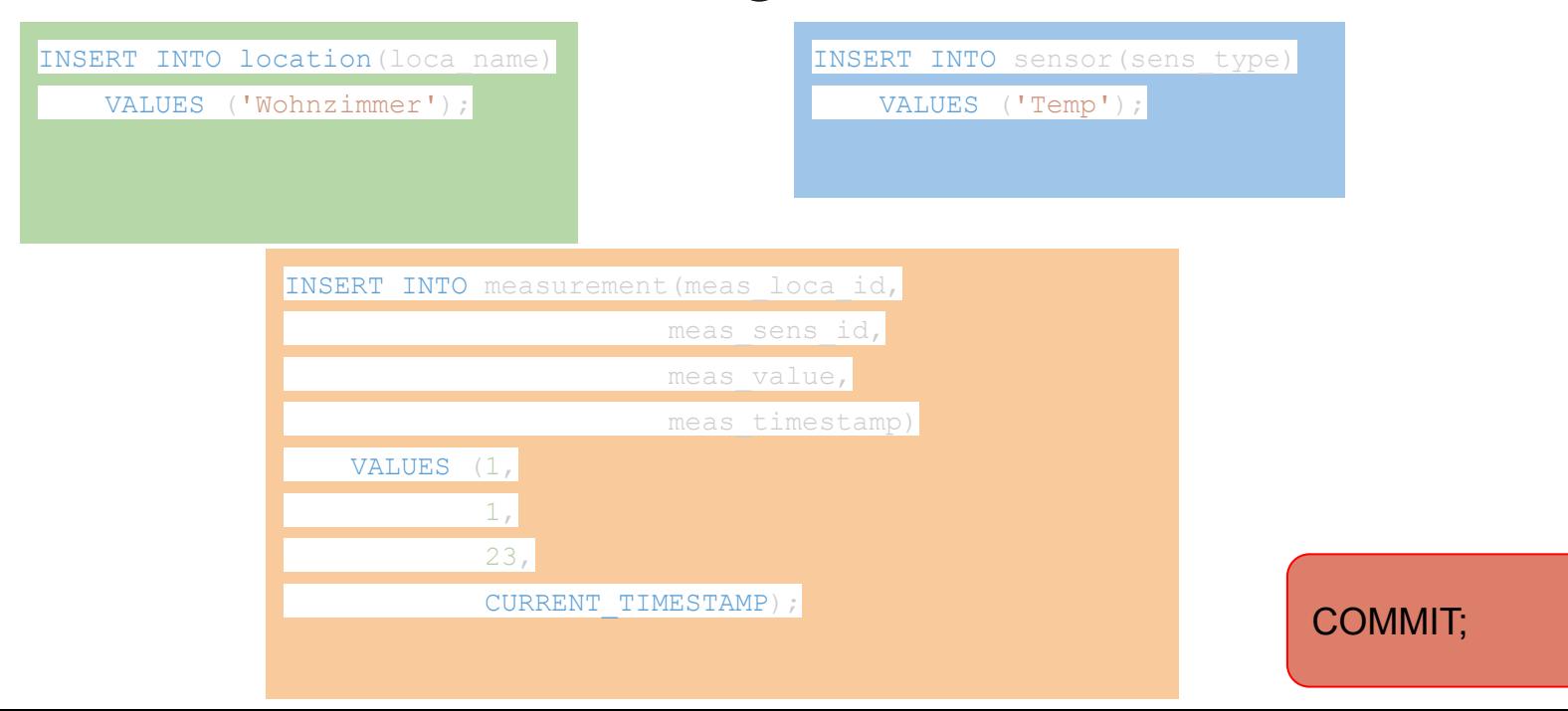

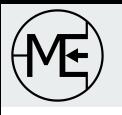

### **SQL Basics: Daten selektieren**

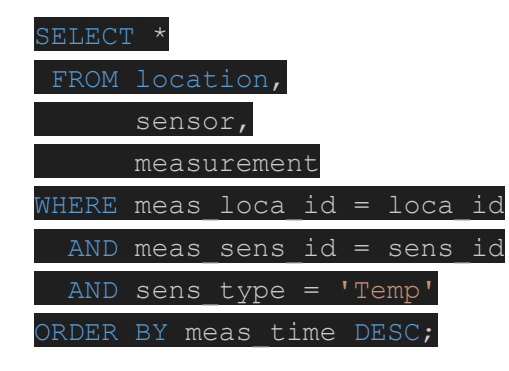

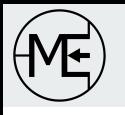

## **Links und Ressourcen**

<https://www.postgresqltutorial.com/>

[https://hub.docker.com/\\_/postgres](https://hub.docker.com/_/postgres)

<https://www.postgresql.org/docs/current/index.html>